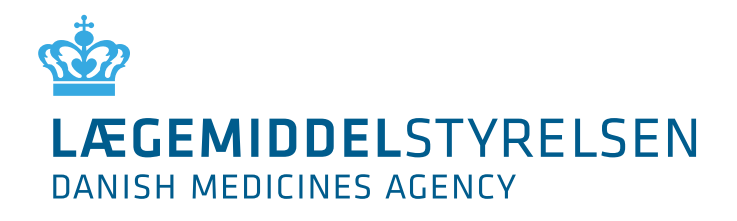

### Vejledning til brug af tilskudsmodulet i FMK [www.fmk-online.dk](https://fmk-online.dk/fmk/) (vejledning til hele FMK kan hentes [her\)](https://sundhedsdatastyrelsen.dk/-/media/sds/filer/registre-og-services/faelles-medicinkort/fmk-sundhedsprofesionelle/vejledning-fmk-online.pdf?la=da).

#### **Integration til lægesystemerne - LPS og EPJ.**

Det kan blive endnu lettere at søge, hvis tilskudsmodulet integreres i lægesystemerne - LPS og EPJ. Lægemiddelstyrelsen kan kun opfordre til, at man prioriterer dette i forhold til sin systemleverandør. Vi kan oplyse om at, lægesystemerne [EG Clinea](https://eg.dk/it/lager/) (det tidligere EMAR) og [XMO](http://xmo.dk) har åbnet for mulighed for at ansøge direkte fra lægepraksissystemet.

#### **Gode rutiner.**

Det er vigtigt at få indarbejdet en procedure, der sikrer, at "manglende oplysninger" besvares og afslag læses. Du kan læse mere om e-mail-notifikation på side 6.

#### **Medhjælp.**

Hvis du har, eller skal have medhjælp tilknyttet din praksis/afd husk da at sørge for, at vedkommende har de korrekte bemyndigelser. Du kan læse mere om lægens medhjælp på side 11.

Vi skal gøre opmærksom på, at en bemyndigelse udløber efter 2 år. Det er muligt at hente en [vejledning til bemyndigelse af medhjælp](https://sundhedsdatastyrelsen.dk/da/registre-og-services/om-faelles-medicinkort/fmk-sundhedsprofessionelle) på Sundhedsdatastyrelsens hjemmeside. Vejledningen beskriver med billeder også muligheden for at forny bemyndigelser.

#### **Læger uden ydernr.**

Du kan ansøge om medicintilskud ved at benytte ydernr. 990027. Du kan læse mere på side 3.

Udarbejdet af: Lægemiddelstyrelsen Axel Heides Gade 1 2300 København S Apoteker og medicintilskud [www.lmst.dk](http://lmst.dk) Maj 2019

# Indholdfortegnelse

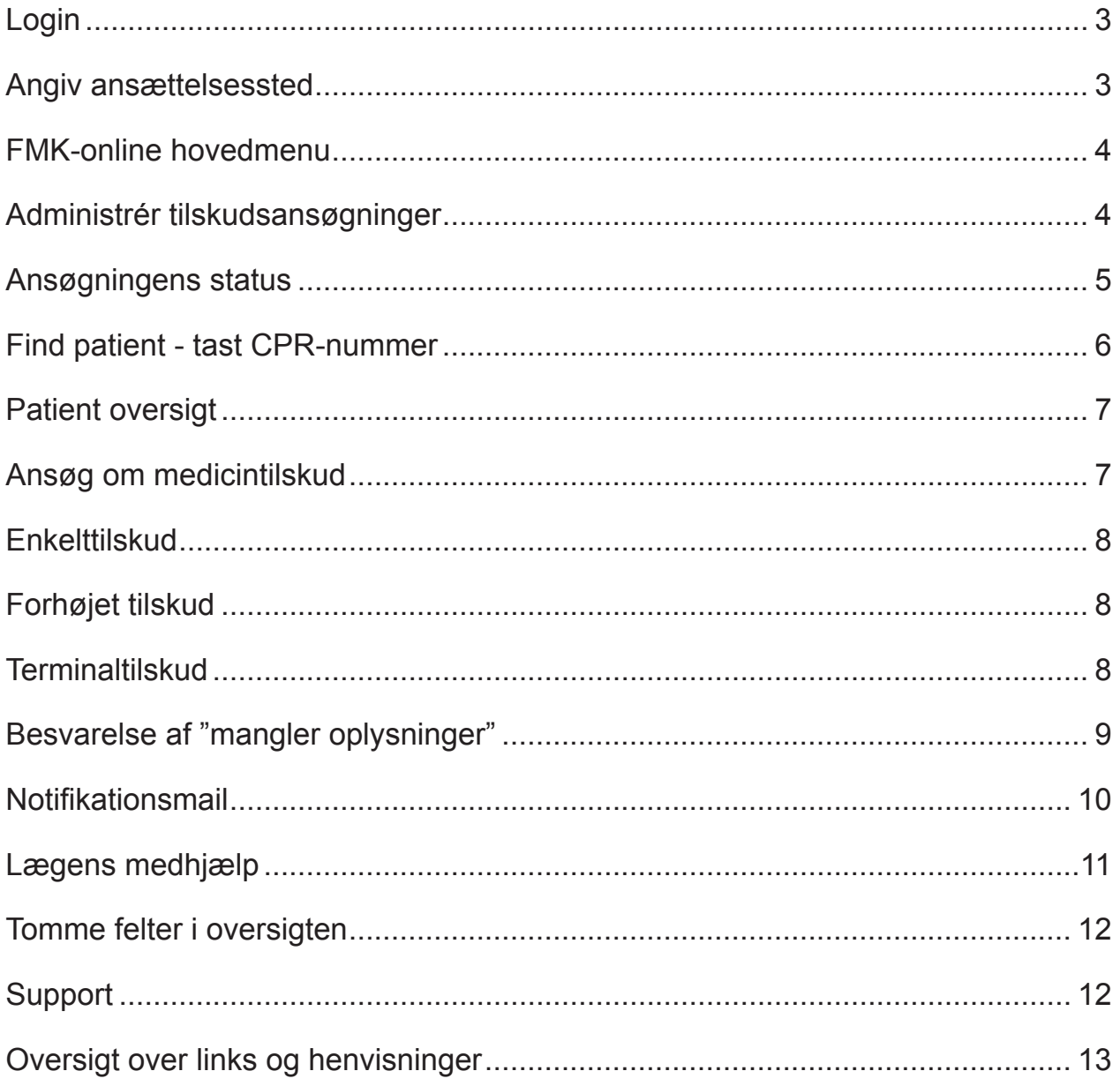

## <span id="page-2-0"></span>**Login**

Du skal logge ind på [www.fmk-online.dk](http://fmk-online.dk) med din sundhedsfaglige digitale signatur/nøglefil (den samme som benyttes til fx dødsårsagsregisteret).

Du finder din signatur under fanebladet "Log på med nøglefil" og logger på som du plejer.

NB. Hvis du logger ind med NEM-ID, fra faneblad "Log på med nøglekort", får du ikke adgang til medicintilskudsmodulet.

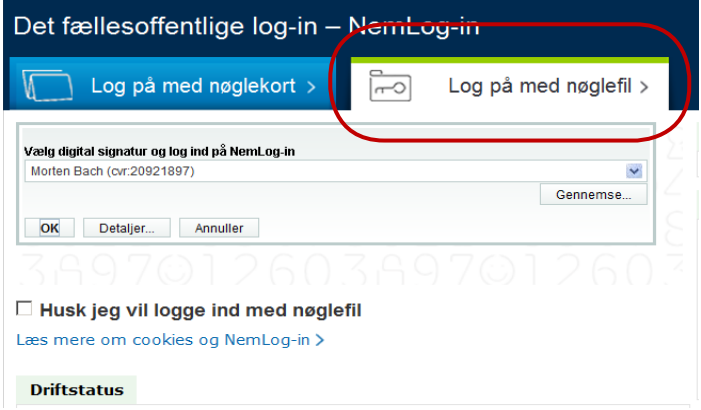

## Angiv ansættelsessted

Du skal vælge ansættelsessted. Du skal fremsøge dit eget ydernr. (6 cifre) eller Sygehusets SKS+afd kode (7 cifre). Har du ikke noget ydernr. skal du vælge Andet og skrive 990027.

### **Søg sygehus på 6 cifre**

SKS-koden kan vælges med de første 6 cifre. Vælger du at logge ind med med de første 6 cifre bliver du bedt om at vælge din præcise afd. når du udfylder en ansøgning om medicintilskud.

Fordelen ved kun at vælge 6 cifre er, at du får mulighed for at fremsøge alle medicintilskudsansøgninger, der er søgt af læger med de første 6 cifre i SKS-koden til fælles, altså for eksempel både ambulatorie, dagafsnit osv. Det er på den måde muligt at hjælpe hinanden med ansøgningerne, for eksempel ved ferie og sygdom. Denne mulighed kan vælges efter du har klikket på Vis tilskudsansøgninger.

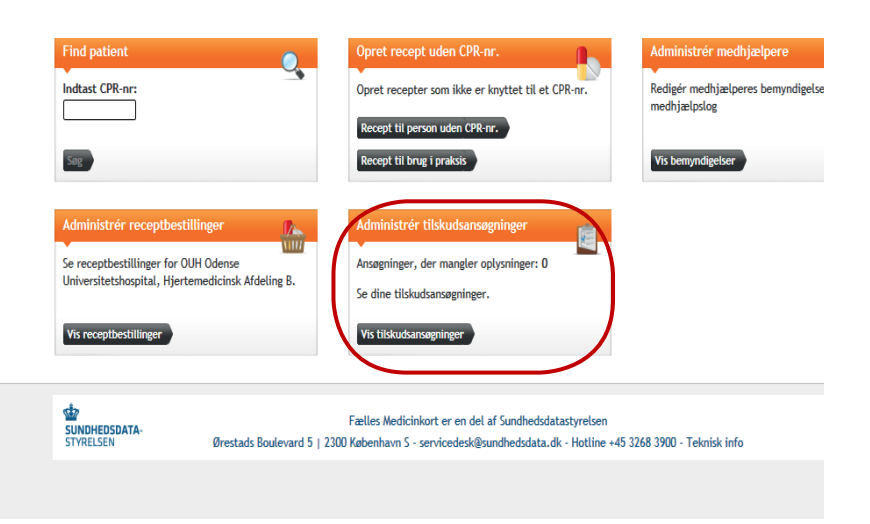

# <span id="page-3-0"></span>FMK-online hovedmenu

Du kan vælge mellem modulerne:

**Find patient** – Tast et CPR-nummer i indtastningsfeltet – Herved hentes patientens medicinkort og ansøgninger vedr. medicintilskud og vaccinationer.

**Opret recept uden CPR-nummer** – Receptoprettelse til person uden CPR-nummer eller til brug i praksis.

**Administrér medhjælpere** – Læger kan bemyndige medhjælpere.

**Administrér receptbestillinger** - Få overblik over recepter og ordinationer.

**Administrér tilskudsansøgninger** – Få overblik over ansøgninger/besvar "mangler oplysninger" fra Lægemiddelstyrelsen.

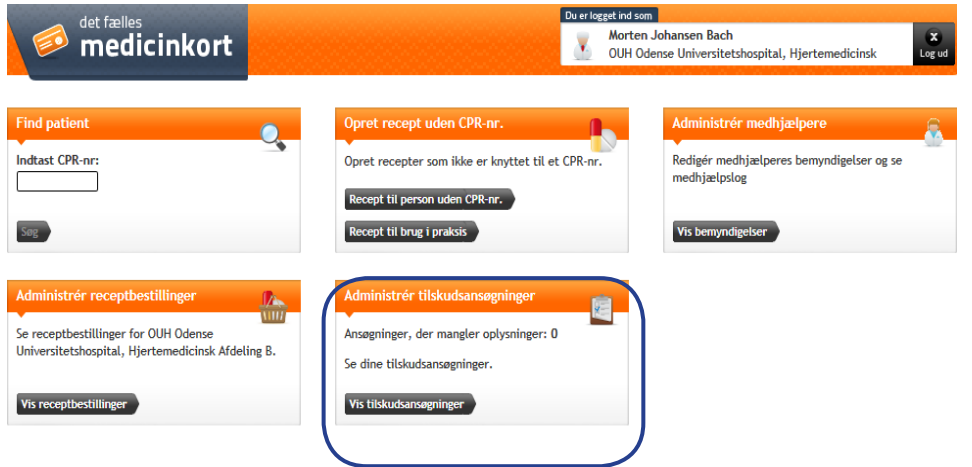

## Administrér tilskudsansøgninger

Fra modulet kan du følgende:

- Se antal ansøgninger, der mangler oplysninger
- Se tilskudsansøgninger og deres status (fx bevilget, afslået, mangler oplysninger)
- Besvare sager, der mangler oplysninger
- Læse ansøgninger og sagsdokumenter, herunder afslagsbegrundelser

Som udgangspunkt vises alle ansøgninger søgt af dig (dit autorisationsID).

Har du valgt at få oversigt over tilskudsansøgninger for hele din organisation (det ydernr. eller den SKS-kode du valgte, da du loggede dig ind), listes alle disse.

Du læser evt. afslagsbegrundelse ved at "folde" sagen ud på den sorte pil .

Scroll til nederst på siden under Bilag og klik på linket Afslag.

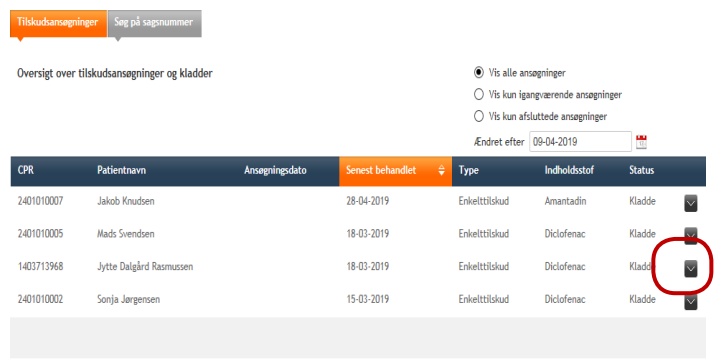

### <span id="page-4-0"></span>**Afgrænse søgning:**

Du kan afgrænse søgningen ved at tjekke en af boxene af yderst til højre i billedet. "Ændret efter" frasorterer afsluttede sager ældre end den valgte dato. Som udgangspunkt er datoen sat til dags dato minus 1 måned, så du kun får vist de nyeste sager.

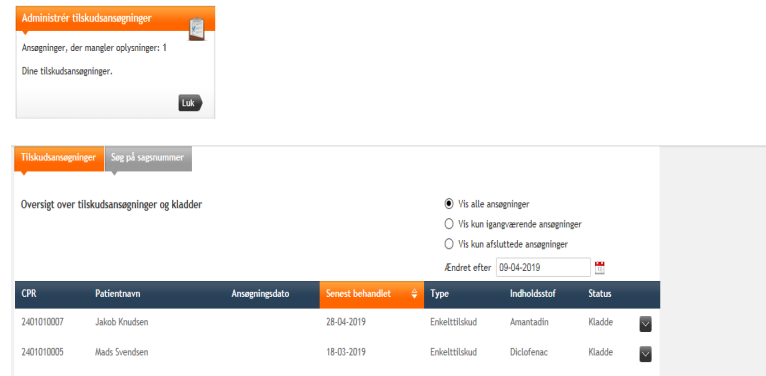

#### **Mouseover:**

Ved at holde musen over fx et indholdsstof, vises hvilke lægemidler det drejer sig om. Der kan være felter, der er tomme ved enkelttilskudsansøgninger. Dette er ved ansøgninger på magistrelt fremstillede lægemidler eller ansøgninger på lægemidler, der kræver udleveringstilladelse. Det kan også være på ansøgninger, hvor der er ansøgt på papir.

### **Sortere kolonner:**

Du kan sortere på alle kolonner ved at klikke på den mørkeblå overskriftslinie fx på Status.

En ansøgnings detaljer kan ses ved at "åbne" sagen. Klik på pilen vi i højre side af oversigten.

### Ansøgningens status

Status betydning:

Annulleret: Ansøgningen er annulleret.

- Afslået: Ansøgningen er afslået. Afslaget kan læses ved at "åbne" for sagen. Scroll til nederst på siden under Bilag og klik på linket Afslag.
- Afvist: Ansøgningen er afvist fordi patienten allerede har en gyldig bevilling til det ansøgte indholdsstof/lægemiddel, eller patienten har en terminalbevilling.
- Bevilget: Ansøgningen er bevilget. Bevillingen sendes til patienten, samt overføres til CTR (det Centrale TilskudsRegister) samme nat.
- Indsendte oplysninger under behandling: Anmodning om "mangler oplysninger" er besvaret af ansøger.
- Mangler oplysninger: Ansøgningen kan ikke færdigbehandles, vi anmoder om yderligere oplys ninger.
- Modtaget: Ansøgningen er modtaget hos os.

#### <span id="page-5-0"></span>Udløbet: Patientens bevilling er udløbet

NB. Vi har desværre ikke teknisk mulighed for selv at vælge i hvilke tilfælde vi sender notifikationsmail når en bevilling udløber. Derfor kan du i tilfælde, hvor vi udløber mange bevillinger på samme tid, for eksempel fordi et lægemiddel får generelt tilskud, blive generet af unødvendige mails. Det skal vi beklage.

## Find patient - tast CPR-nummer

Indtast et CPR-nummer i hovedmenuen og tryk Søg. Du får flere valgmuligheder.

Info

Fælles medicinkort

**Recepter** 

Vaccinationer

Dosisdispensering

Eksplicit Dosisdispensering

POR

Patientregistreringer

Livs/Behandlingstestamente

**Individuelle medicintilskud** - Her vises patientens CTR informationer og patientens medicintilskudsoplysninger. Der gives mulighed for at ansøge om medicintilskud, samt besvare "manglende oplysninger".

**Tilskudsbevillinger** - Her vises patientens CTR informationer og eventuelle tilskudsbevillinger.

Vi beskriver på de næste sider, hvordan du opretter en ny ansøgning, besvarer "manglende oplysninger" og læser afslag fra fanen Individuelle medicintilskud. Fremgangsmåden til at ansøge om medicintilskud fra Recept- og Ordinationsfaneblade er den samme, blot med en anden indgang til blanketterne. Du kan opleve, at du ikke kan lave en ansøgning om tilskud fra et af disse faneblade, særligt hvis det drejer sig om tilskud til magistrelle ordinationer. Vi anbefaler derfor, at du søger tilskud fra fanebladet Individuelle medicintilskud.

### **Tilføj bilag**

Man kan tilføje bilag til en ansøgning fx epikrise, røntgenbeskrivelse eller medicinliste. Vi modtager formaterne: doc, jpg, pdf, rtf og tif.

### **E-mail**

Du kan angive en e-mailadresse, så du bliver notificeret, når din ansøgning er behandlet (brug ikke patientens e-mail, da patienten ikke har adgang til systemet). Du kan med fordel bruge en sygeplejerskes eller en sekretærs e-mailadresse. Derved undgår du unødvendige forstyrrelser. Vi gør opmærksom på, at det kun er den ansøgende læge, der kan besvare "mangler oplysninger".

Det er muligt at gemme en ikke indsendt ansøgning som kladde. Kladden kan senere hentes frem, gøres færdig og indsendes.

## <span id="page-6-0"></span>**Patient oversigt**

Fremsøg patient fra hovedmenuen.

På patientens oversigtsbillede, i boksen Tilskudsinformation fra CTR, er der information om patientens aktuelle CTR saldo og tilskudstype (Almen eller Terminal).

Har patienten en terminalbevilling, så vil man have Tilskudstype - Terminal. Har man status Terminal, kan der ikke søges andre former for tilskud. Patienten får da allerede 100% i tilskud til alle lægemidler ordineret på recept).

Skal du lave en ansøgning klikker du på knappen Ansøg om medicintilskud.

Skal du besvare "mangler oplysninger" åbner

du den relevante ansøgning på knappen .

Sagen foldes ud og du kan se vores spørgsmål.

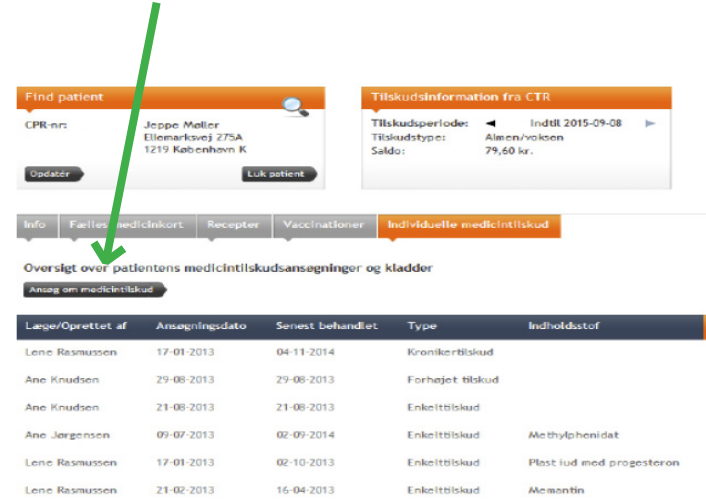

03-09-2013

03-09-2013

### Ansøg om medicintilskud

Der er tre former for individuelle medicintilskud.

Du kan læse mere om dem på vores [hjemmeside](http://laegemiddelstyrelsen.dk/da/tilskud/individuelle-tilskud/).

#### **Enkelttilskud**

Der kan søges om enkelttilskud til lægemidler, der ikke har generelt tilskud. Der findes for de mest almindeligt ansøgte grupper medicin en liste over vejledende kriterier for at få tildelt enkelttilskud. [Listen kan findes her.](http://laegemiddelstyrelsen.dk/da/tilskud/individuelle-tilskud/enkelttilskud/vejledende-kriterier)

#### **Forhøjet tilskud**

Der kan søges om forhøjet tilskud, hvis patienten er nødt til at bruge et dyrere, synonymt lægemiddel, selvom der findes et billigere alternativ.

Der skal dog være meget gode grunde til, at patienten ikke kan bruge den billigste medicin. Det kan fx være: allergi overfor tilsætningsstoffer i den billigste medicin eller alvorligere bivirkninger ved brug af den billigste medicin.

#### **Terminaltilskud**

Døende personer, som vælger at tilbringe den sidste tid i eget hjem eller på hospice, kan få dækket udgifterne til lægeordineret medicin. Tilskuddet ydes for en periode på 1 år.

## <span id="page-7-0"></span>**Enkelttilskud**

Fremsøg lægemiddel. Godkendte lægemidler er altid forvalgt. Systemet vil foreslå et markedsført lægemiddel, efterhånden som du skriver. Der findes en del foruddefinerede blanketter fx til ADHD og osteoporose, så den blanket, der vises, er relevant for lægemiddelvalget. Får du valgt et lægemiddel, der har generelt tilskud, får du denne fejlbesked: *Det er ikke muligt at søge enkelttilskud på det valgte lægemiddel.*

Vælger du at tjekke af i "Andre lægemidler" får du mulighed for at skrive fritekst.

Denne mulighed vælges når du skal søge til magistrelt fremstillede lægemidler, eller til lægemider, der ikke er markedsført i Danmark og derfor kræver udleveringstilladelse. Vi anbefaler, at du i disse tilfælge først søger om tilskud når udleveringstilladelsen er givet (er der allerede givet udleveringstilladelse, skriv da venligst tilladelsens sagsnr. i ansøgningen).

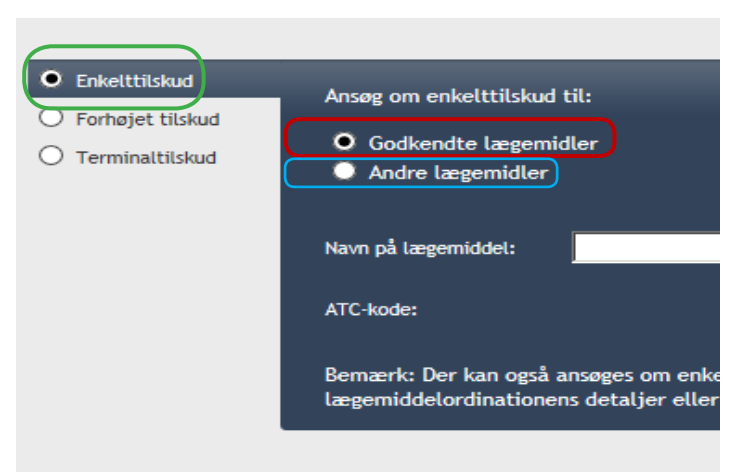

## Forhøjet tilskud

Fremsøg lægemiddel. Systemet vil foreslå et markedsført lægemiddel efterhånden som du skriver. Når du har valgt lægemiddel, skal du vælge pakning.

Der vil kun blive foreslået de pakninger, der kan søges forhøjet tilskud til.

Forhøjet tilskud søges til lægemidler, hvor patienten ikke kan bruge synonyme lægemidler i samme tilskudsgruppe.

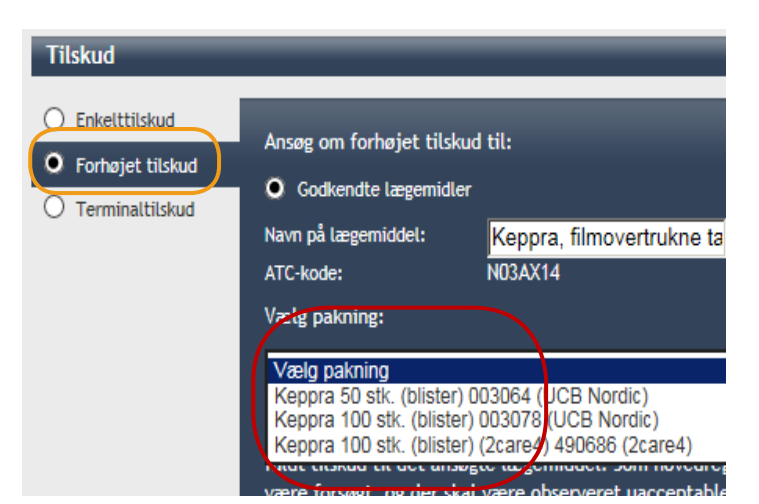

### **Terminaltilskud**

Når en læge har vurderet, at patientens forventede restlevetid er kort (typisk få uger eller få måneder), kan der søges om 100% tilskud til køb af alle lægemidler ordineret på recept. Tilskuddet ydes for en periode på 1 år.

Ernæringspræparater og kosttilskud hører ikke under denne ordning.

Tilskud til indkøb af hjælpemidler, som for eksempel forbindingsstoffer, skal søges hos patienten bopælskommune.

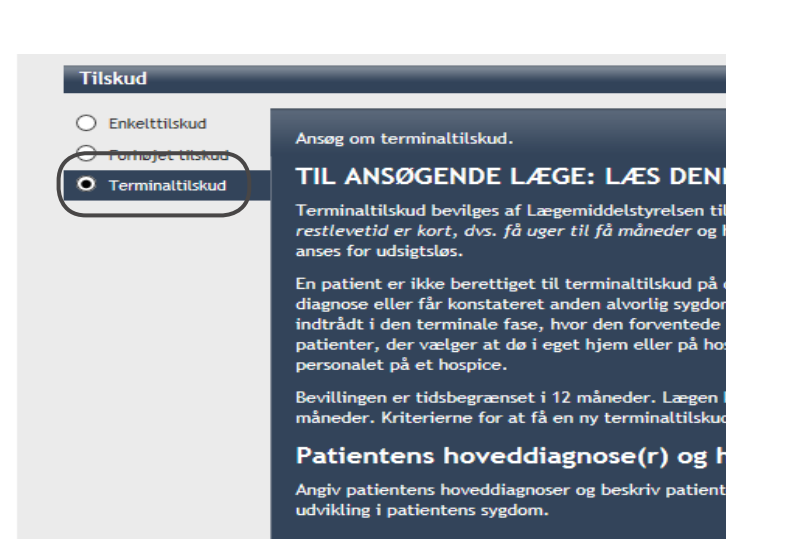

## <span id="page-8-0"></span>Besvarelse af "mangler oplysninger"

"Fold" sagen ud ved at klikke på pilen i yderste højre hjørne. Når du har foldet sagen ud, kan du se vores spørgsmål.

Klik på knappen Skriv svar for at besvare og et nyt vindue åbes.

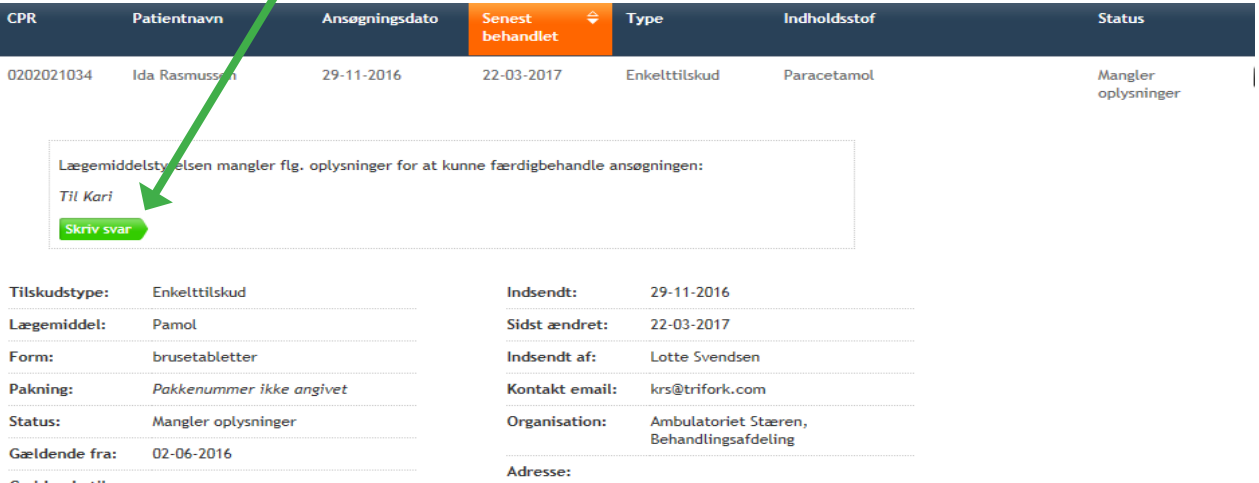

I dette vindue har du mulighed for at besvare vores spørgsmål. Du kan også vedhæfte bilag ved at klikke på Vælg fra computer. Når du klikker på denne knap, får du adgang til din stifinder.

Når du har udfyldt besvarelsen klikker du på Indsend svar.

Der returneres til oversigtsbilledet og sagen vises nu med ny status "Indsendte oplysninger under behandling".

NB. Kun læger med tilknytning til samme ydernr./SKS-kode, kan besvare "mangler oplysninger". I andre tilfælde må der laves en ny ansøgning.

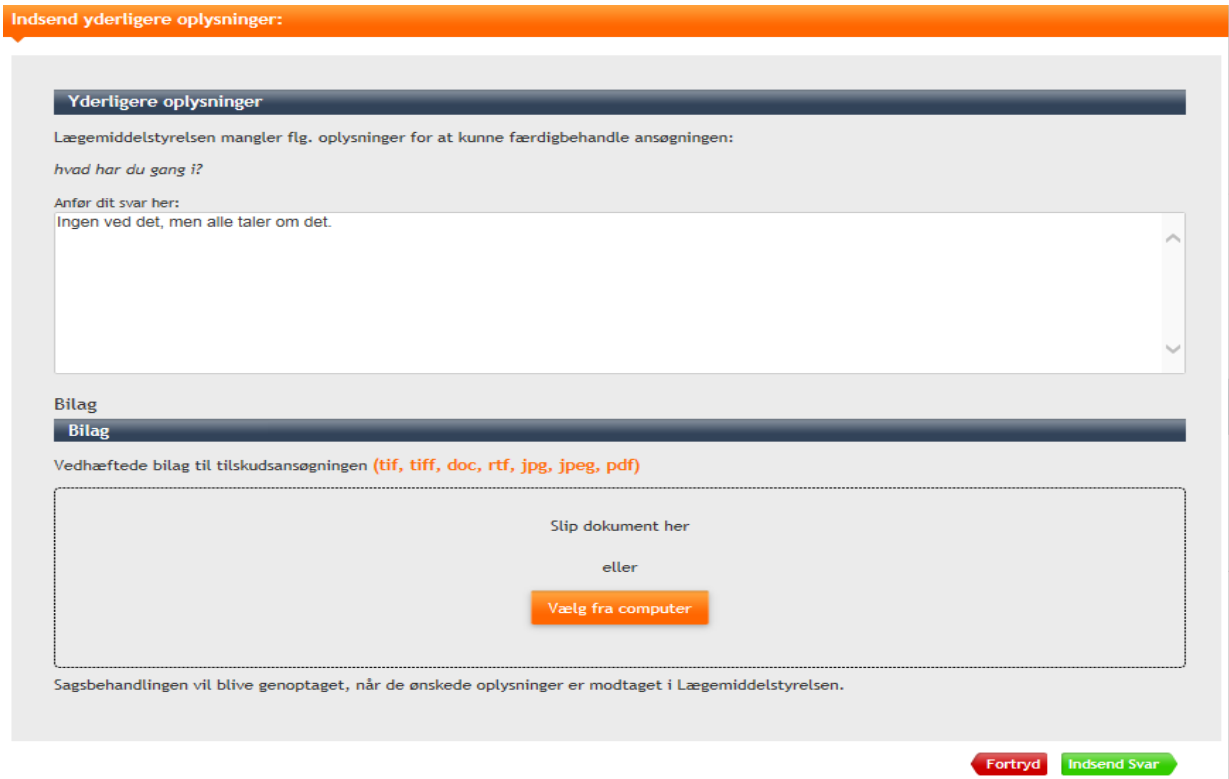

## <span id="page-9-0"></span>Notifikationsmail

Angiv en e-mailadresse på ansøgningen så vi kan sende dig en mail, når vi har behandlet sagen. Brug ikke patientens e-mail, da patienten ikke har adgang til systemet. Du kan med fordel bruge en sygeplejerskes eller en sekretærs e-mailadresse. Derved undgår du unødvendige forstyrrelser. Vi gør opmærksom på, at det kun er den ansøgende læge, der kan besvare "mangler oplysninger".

I den mail der modtages, vil det fremgå om ansøgningen fx er imødekommet, har fået afslag eller om vi "mangler oplysninger".

Ved klik på linket i mailen, kommer man direkte til FMK-online login. Når man er logget ind, burde man komme direkte til den sag mailen omhandler.

Mailen kan for eksempel se således ud:

Der er sket en ændring i en eller flere af dine ansøgninger om medicintilskud, der er under behandling hos os. Følgende er sket i de enkelte sager:

Ansøgningeren imødekommet. Link til sagen : https://fmk-online.dk/fmk/?profile=tilskud#tilskuds-sag $= 65821534$ 

Hvis linket ikke virker kan sagen fremsøges udfra sagsnummer.

### **Fremsøg sag udfra ssagsnummer**

Hvis du ikke kommer ind på sagen ved at klikke på linket, kopier da det 8 eller 9 cifrede sagsnummer. Log ind på FMK-online. Fra hovedmenuen vælger du Administrér tilskudsansøgninger.

Klik på Vis tilskudsansøgninger. Vælg fanen Søg på sagsnummer.

Indsæt det 8 eller 9 cifrede ID nr. og tryk søg.

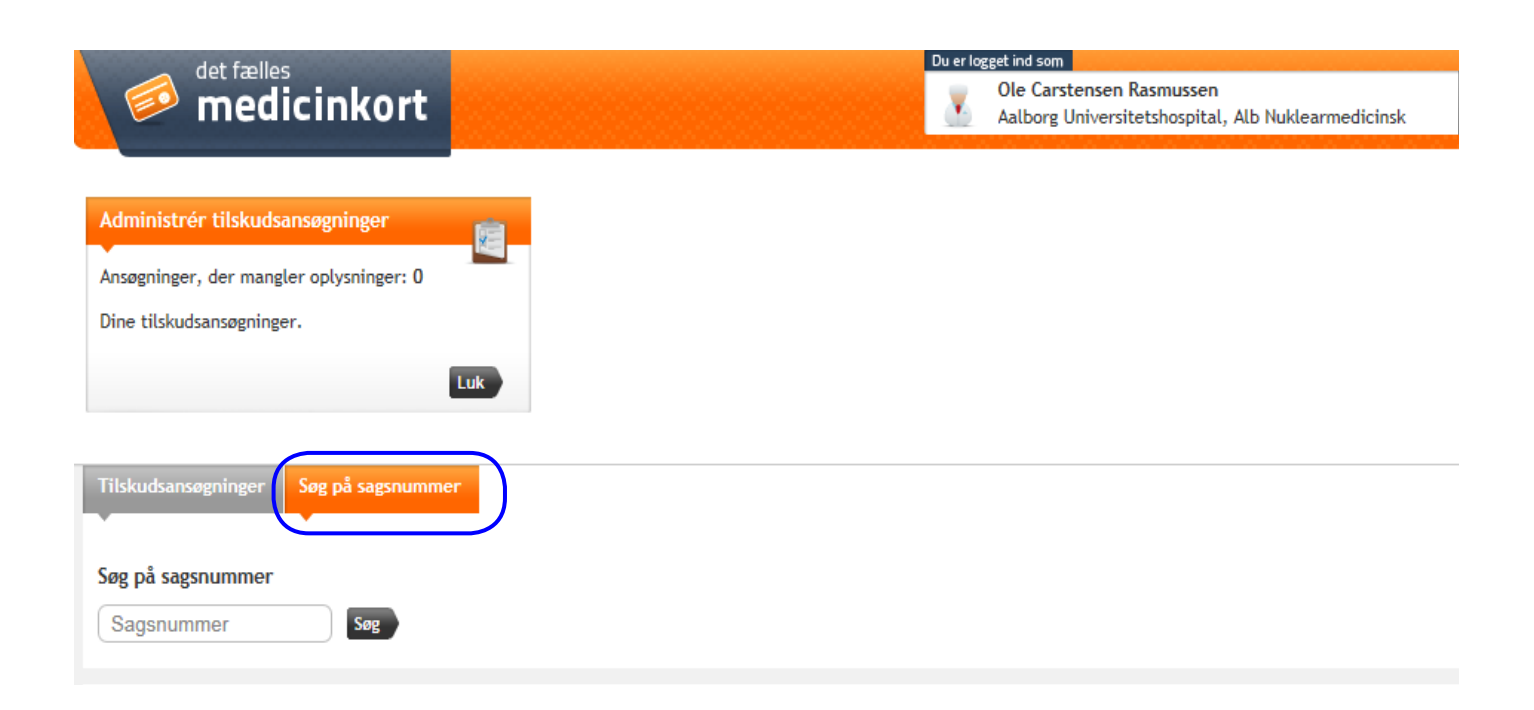

### <span id="page-10-0"></span>Lægens medhjælp

For at medhjælpen kan bruge tilskudsmodulet skal Medicintilskud (TAS) være valgt under System.

Du kan finde yderligere vejledning for bemyndigelse af medhjælpere ved at klikke her:

[Oprettelse af bemyndigelse til FMK](https://sundhedsdatastyrelsen.dk/da/registre-og-services/om-faelles-medicinkort/fmk-sundhedsprofessionelle)

Lægens medhjælp kan forberede kladder på ansøgninger. Medhjælpen kan ikke forberede svar på "mangler oplysninger".

På Login-billedet skal medhjælpen vælge, hvilken læge der handles på vegne af. Den samme medhjælp kan været knyttet til flere læger.

Det er de beføjelser, medhjælpen har fået af lægen, der afgør, hvad man kan i systemet. Når medhjælpen har valgt rolle, får man vist, hvilke beføjelser, der er givet.

Der kan klikkes på pilen i højre side. Herved får man vist sine beføjelser i detaljer. Det er også her, man kan kontrollere om man har alle de rettigheder, man skal have.

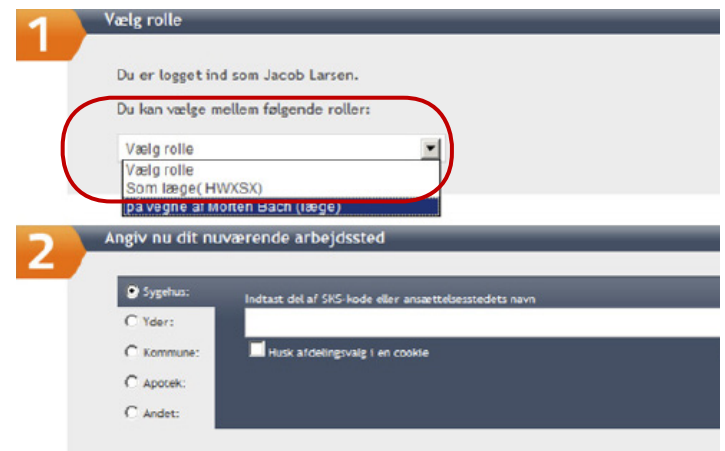

Vi skal gøre opmærksom på, at en bemyndigelse udløber efter 2 år. På [Sundhedsdatastyrel](https://sundhedsdatastyrelsen.dk/da/registre-og-services/om-faelles-medicinkort/fmk-sundhedsprofessionelle)[sens hjemmeside](https://sundhedsdatastyrelsen.dk/da/registre-og-services/om-faelles-medicinkort/fmk-sundhedsprofessionelle) kan du finde en vejledning til bemyndigelse af medhjælp. Vejledningen beskriver med billeder også muligheden for at forny bemyndigelser.

Det vil også fremgå af hovedmenubilledet i FMK-online, hvis der er bemydigelser, som er ved at udløbe.

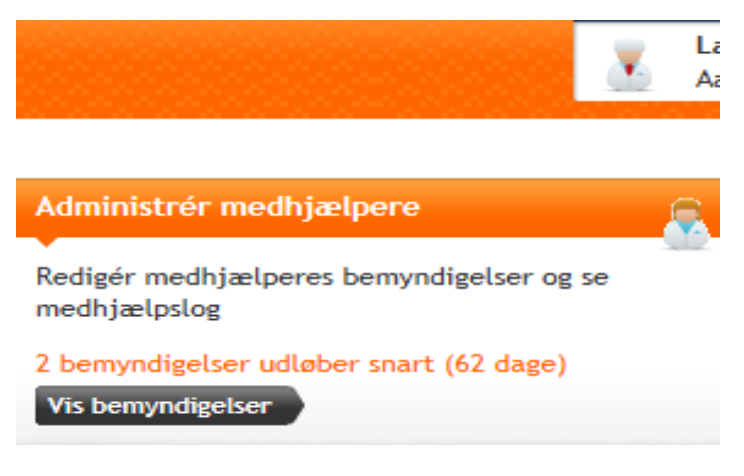

## <span id="page-11-0"></span>Tomme felter i oversigten

Der forekommer tomme felter i oversigtsbilledet.

For ansøgninger, hvor der har været søgt på ikke markedsførte lægemidler eller magistrelt fremstillede lægemidler, har vi som oftest ikke noget indholdsstof registreret i vores system, og der er derfor ingen data at vise i FMK. Du ser hvilket præparat, der er søgt tilskud til, ved at "åbne" sagen ved at klikke på den sorte pil i højre side.

## **Support**

Har du brug for support til funktionaliteterne i **tilskudsmodulet** kontaktes Medicintilskudsafdelingen i Lægemiddelstyrelsen på telefon nr. 44 88 96 96. Du kan ringe på hverdage mellem kl. 8.30 - 15.30 eller du kan skrive til email: [medicintilskud@dkma.dk](mailto:medicintilskud%40dkma.dk?subject=)

Hvis du har brug for support til **ordinations-, recept- eller vaccinationsmodulet** kontaktes servicedesk i Sundhedsdatastyrelsen på telefon nr. 32 68 39 00. Du kan ringe på hverdage mellem kl. 9.00 - 15.00 eller du kan skrive til email: [servicedesk@ssi.dk.](mailto:servicedesk%40ssi.dk?subject=)

Du kan også klikke på nedenstående link for mere hjælp og viden. [Vejledning til hele FMK-online.dk](http://sundhedsdatastyrelsen.dk/-/media/sds/filer/registre-og-services/faelles-medicinkort/fmk-sundhedsprofesionelle/vejledning-fmk-online.pdf?la=da).

Har du brug for support til den **sundhedsfaglige digitale signatur** skal du kontakte din IT-afde-ling. Du kan finde hjælp her: [Signatur for sundhedsfaglige - Sundhed.dk.](https://www.sundhed.dk/sundhedsfaglig/shf-soeg/?SearchTerm=Signatur%20for%20sundhedsfaglige)

Har du brug for support til din digitale signatur eller NemID Erhverv kontaktes Nets DanID på telefon nr. 72 24 70 90. Du kan finde hjælp til [NemID medarbejdersignatur](https://www.medarbejdersignatur.dk/produkter/nemid_medarbejdersignatur/) på DanID's supportsider.

### <span id="page-12-0"></span>Oversigt over links og henvisninger

**Medicintilskudsafdelingen i Lægemiddelstyrelsen** 

Telefon nr.: 4488 9696

Email: [medicintilskud@dkma.dk](mailto:medicintilskud%40dkma.dk?subject=)

### **Sundhedsdatastyrelsen servicedesk**

Telefon nr.: 32 68 39 00 Email: [servicedesk@ssi.dk](mailto:servicedesk%40ssi.dk?subject=).

### **[Sundhed.dk](https://www.sundhed.dk/) - Digital signatur**

[Signatur for sundhedsfaglige - Sundhed.dk.](https://www.sundhed.dk/sundhedsfaglig/shf-soeg/?SearchTerm=Signatur%20for%20sundhedsfaglige)

### **NemID Erhverv for sundhedsfaglige DanID**

Telefon nr.: 72 24 70 90.

[NemID medarbejdersignatur](https://www.medarbejdersignatur.dk/produkter/nemid_medarbejdersignatur/)

**Links til yderligere vejledninger**

[Vejledning til hele FMK-online.dk](http://sundhedsdatastyrelsen.dk/-/media/sds/filer/registre-og-services/faelles-medicinkort/fmk-sundhedsprofesionelle/vejledning-fmk-online.pdf?la=da) [Oprettelse af bemyndigelse til FMK](https://sundhedsdatastyrelsen.dk/da/registre-og-services/om-faelles-medicinkort/fmk-sundhedsprofessionelle)